# 078f5740-0

Doguet Emmanuel

Copyright © (C)1995 Doguet Emmanuel

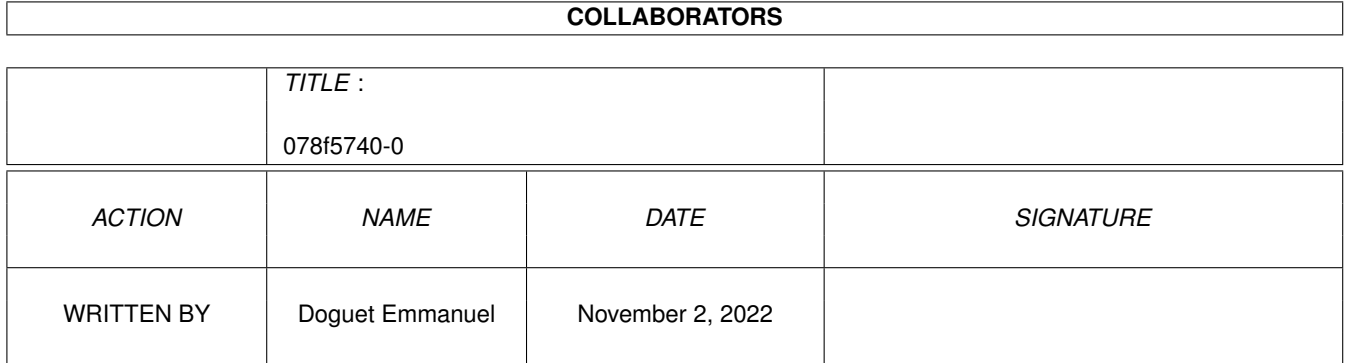

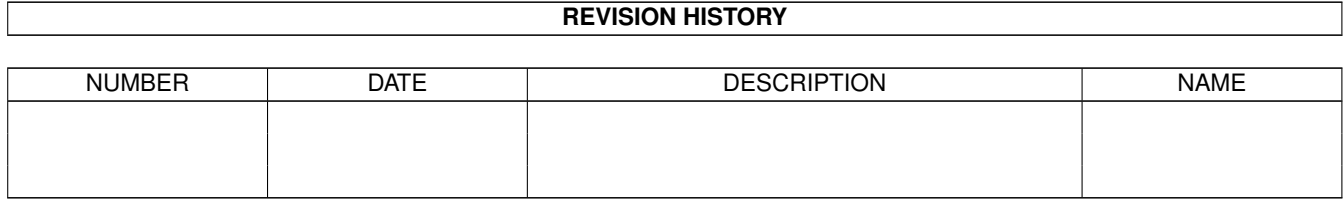

# **Contents**

#### 1 078f5740-0  $\mathbf{1}$  $1.1$ 1  $1.2$  $\overline{1}$ 1.3 Installation  $\overline{2}$  $\overline{2}$  $1.4$  $\overline{2}$  $1.5$ 1.6  $\overline{4}$  $1.7$  $\overline{4}$ 1.8  $\overline{4}$ 1.9  $\overline{5}$ Thanks to respect to the contract of the contract of the contract of the contract of the contract of the contract of the contract of the contract of the contract of the contract of the contract of the contract of the contr  $\overline{5}$  $\overline{5}$ 6 6  $\overline{7}$

# <span id="page-4-0"></span>**Chapter 1**

# **078f5740-0**

# <span id="page-4-1"></span>**1.1 AppAssign 3.0**

```
A p p A s s i g n v 3 . 0
©1993-1995 Doguet Emmanuel
This program uses the
               bgui.library
                .
               ~Overview~~~~~~~~~~
                ~Installation~~~~~~
                ~Parameters~~~~~~~~
               \simGUI\sim~~~~~~~~~~~~~~~
               ~Disclaimer~~~~~~~~
               ~License~~~~~~~~~~~
               ~Copyrights~~~~~~~~
               ~Thanks~to~~~~~~~~~
               ~History~~~~~~~~~~~
                ~\simTODO~~~~~~~~~~~~~~
                ~Contacting~author~
```
## <span id="page-4-2"></span>**1.2 Overview**

Overview

AppAssign allow to perfom assign easily, without edit manualy, just drop Icon of directory/volume on its AppIcon (or AppMenu). And with the list of assigns, you can see assigns in memory and if you can remove some one. It not eat lot of memory ans its was full parametrable . This program use the bgui.library

## <span id="page-5-0"></span>**1.3 Installation**

.

Installation

Just click on the 'Install\_English' icon and answer the questions.

# <span id="page-5-1"></span>**1.4 Parameters**

Parameters

You can configure AppAssign with its Tool-types.

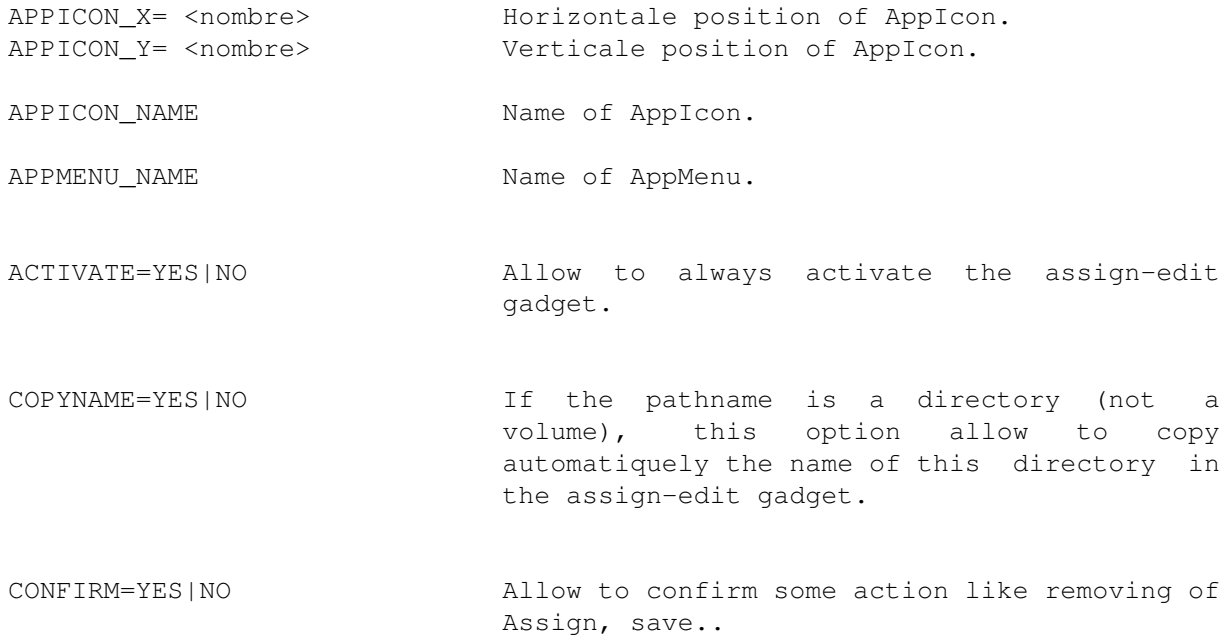

## <span id="page-5-2"></span>**1.5 GUI**

#### GUI

o Main GUI

When you drop a directory or volume on AppIcon/AppMenu or when you perform the Hotkey combinaison, the main GUI open.

Assign For edit name of assign. to Path on which AppAssign will perfom assign. Mode Normal Perform a normal assign. Add Perform a ADD assign (see your AmigaDos manual). Path Perform a PATH assign (see your AmigaDos manual). Copy name If the pathname is a directory (not a volume), this button copy the name of this directory in the assign-edit gadget. Because a lot of assign-name is the same than directory-name. (MainActor: on .../MainActor). Clear Clear the assign-edit gadget. List Open list of assigns (see bellow). Save to file This button allow to save the current-edit assign to file, like User-Startup. WARNING: It save the assign, but not perfom it in memory,

you must click on ASSIGN atfer.

Assign Perform assign.

Cancel Close window.

Quit Quit AppAssign.

#### o List of assigns

Information Display number of assigns. List of assigns List of assigns. Update Update list of assigns.

Remove Remove selected assign.

#### <span id="page-7-0"></span>**1.6 Disclaimer**

Disclaimer

In spite of numerous tests, I can't guarantee that AppAssign contains no errors. You use this program at your own risk. I won't be in charge if the use of AppAssign is responsible for any direct or indirect damages.

### <span id="page-7-1"></span>**1.7 License**

#### License

AppAssign is freely distributable as long as NO MODIFICATION is made to the program or the package. It may NOT be distributed without its package.

It may be distributed in PD collections, on servers, networks or on CD-ROM.

AppAssign is GIFTWARE, this means that if you like it you should send me something like:

- Net-mail, financial-contribution, post card, programs, felicitations, A4000T..

It's a complete version, no limitations :-)

Commercial usage is prohibited without the agreement of the author .

#### <span id="page-7-2"></span>**1.8 Copyrights**

~

Copyrights

bgui.library (C) 1993-1995 Jaba Development Dice C V3.01 (C) 1990-1995 Obvious Implementations Corporation All Rights Reserved

Amiga, AmigaDos and Workbench (C) Copyright ESCOM AG. All rights reserved.

# <span id="page-8-0"></span>**1.9 Thanks to**

Thanks to

- o Jan van den Baard for the bgui.library.
- o Christophe Lizé for the correction of French & English documentation.

o Nick Christie for the correction of English documentation.

Beta tester:

- o LIZE Christophe
- o Nick Christie
- o Deliste Pierre

# <span id="page-8-1"></span>**1.10 History**

History

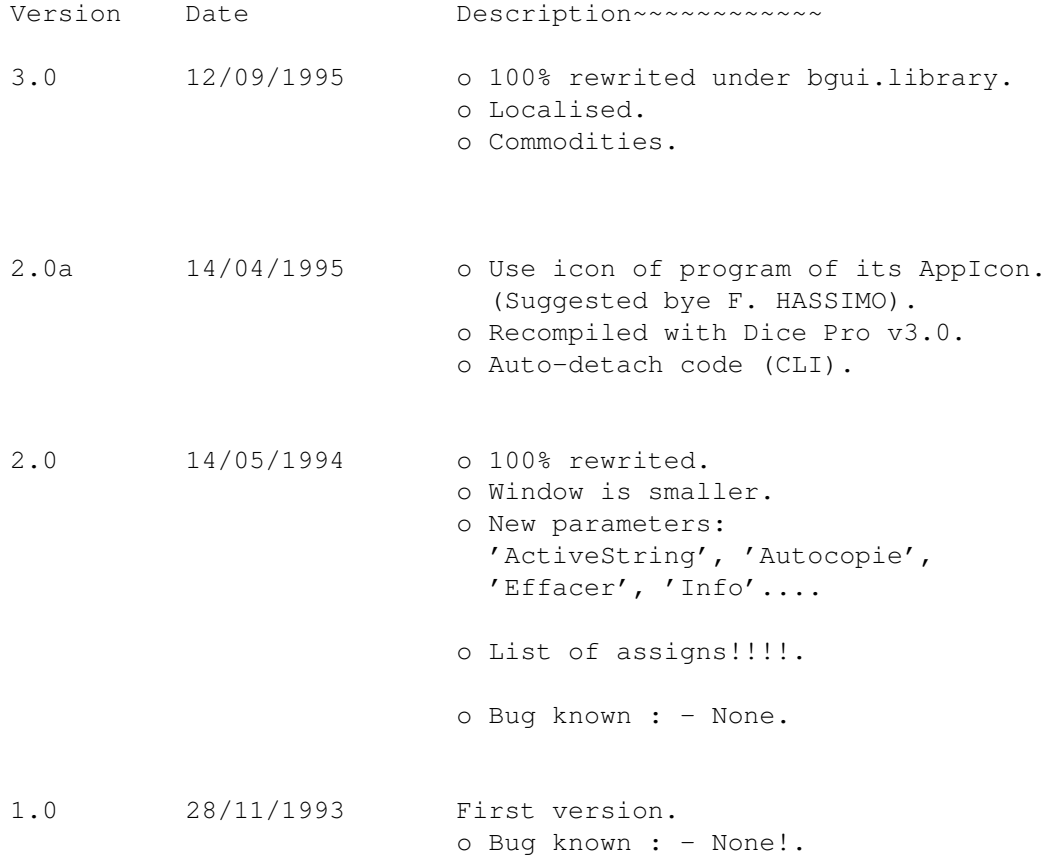

# <span id="page-8-2"></span>**1.11 bgui.library**

```
bgui.library
```
BGUI allows you to easily create and manage font sensitive and size adjustable GUI's.

For the user, it allows you to have smaller programs with nice GUI's.

Features:

- Relatively small size
- Font sensitive
- Supports sizeable windows.
- Free of charge (giftware), non-crippled
- Normal or XEN look
- Many type of frames
- Thin, Thick or Automatic gadget border

See also

Copyrights

### <span id="page-9-0"></span>**1.12 TODO**

TODO

o Like you want. Please contact me.

# <span id="page-9-1"></span>**1.13 Contacting author**

Contacting author

AppAssign was written with DICE Pro v3.0 by Doguet Emmanuel on a A4000/030 at 30Mhz, with 10MB of RAM...

For contacting me:

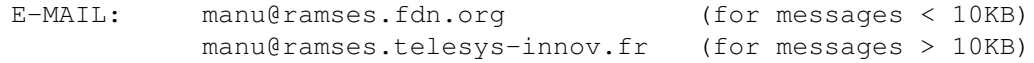

FIDONET: 2:320/104.64

Postal address:

```
DOGUET Emmanuel
4, rue de Cornouailles
50130 OCTEVILLE / FRANCE
```
## <span id="page-10-0"></span>**1.14 Index**

Index of database 078f5740-0

#### Documents

AppAssign 3.0 bgui.library Contacting author Copyrights Disclaimer GUI History Installation License Overview Parameters Thanks to TODO Buttons ~Contacting~author~ ~Copyrights~~~~~~~~ ~Disclaimer~~~~~~~~  $\sim$ GUI ~~~~~~~~~~~~~~~~~~ ~History~~~~~~~~~~~ ~Installation~~~~~~ ~License~~~~~~~~~~~ ~Overview~~~~~~~~~~

- ~Parameters~~~~~~~~
- ~Thanks~to~~~~~~~~~
- $~1000~$   $~100$
- author
- bgui.library
- Copyrights
- parametrable